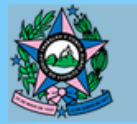

.<br>Poder Judiciário TRIBUNAL DE JUSTICA DO ESTADO DO ESPÍRITO SANTO

## PESQUISA PESQUISA PESQUISA DE SATISFAÇÃO DE DE PESQUISA DESATISFAÇÃO

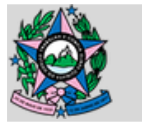

- **Questionário** com o objetivo de mensurar o grau de contentamento do público com os serviços que trabalham o atendimento ao cliente (Service Desk);
- Feito semestralmente;
- LINK do post: http://www.tjes.jus.br/institucional/setores/secretaria-detecnologia-da-informacao/pesquisa-sti-2019

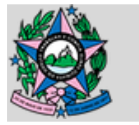

#### **Verificações importantes:**

- Mantenha as perguntas atualizadas;
- Antes de liberar a postagem da página observar se a mesma encontra-se disponível ao público e não em modo "rascunho";
- Antes de liberar faça um backup das respostas salvas no WordPress. [mantenha sempre no nome o ano de execução e o semestre]
	- **Link para backup das respostas:** http://tjes.jus.br/wp-admin/admin.php? page=caldera-forms > exportar em .csv

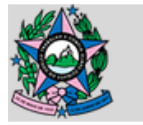

- **Google Analytics:**
	- Objetivo do uso é ajudar na verificação da origem dos cliques;
	- Para utilizar a ferramenta é necessário ter acesso a conta google do TJES-STI;
	- Ajustar os links para as mídias onde estará sendo divulgada a pesquisa, observando sempre se os parâmetros certos estão sendo empregados;

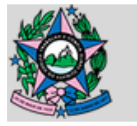

#### **Google Analytics:**

- http://www.tjes.jus.br/institucional/setores/secretariade-tecnologia-da-informacao/pesquisa-sti-2019/? utm\_source=facebook&utm\_medium=social&utm\_cam paign=pesquisa\_satifacao
	- utm source: referente a origem do clique, qual a mídia que transmitiu a mensagem;
	- utm medium: referente ao tipo de canal a ser divulgado
	- utm campaign: referente a campanha que está vinculado o link.
	- Crie padrões, evite espaços e nomes longos.

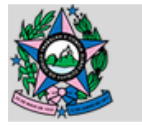

- **Google Analytics:**
	- Crie padrões, evite espaços e nomes longos.
	- As atualizações da página podem demorar alguns minutos.
	- O número de acesso da pesquisa deve ser maior ou igual ao número de respostas do questionário.

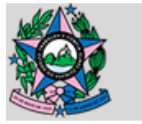

**Google Analytics:**

#### Para acompanhar o fluxo da origem dos cliques acesse

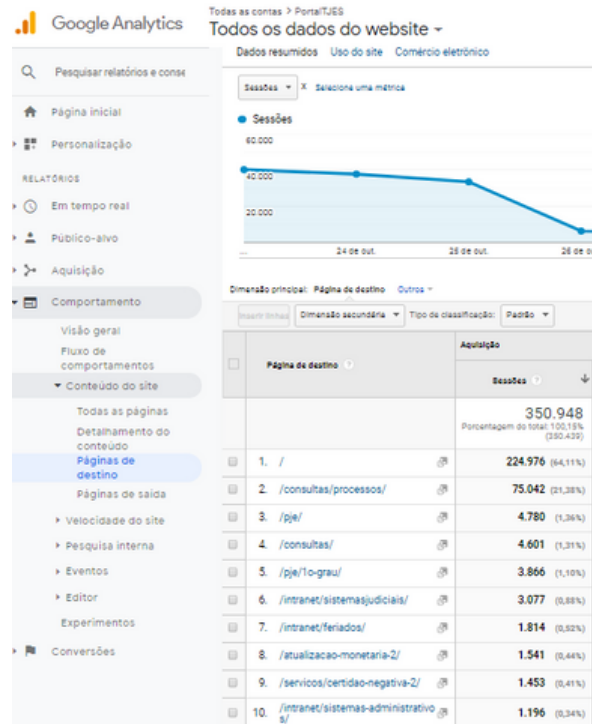

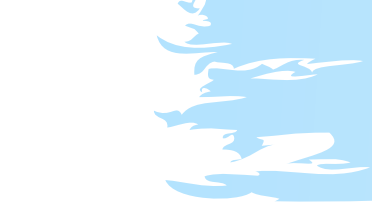

- Comportamento;
- Conteúdo do site
- Página de destino;
- Encontre no decorrer das páginas a página que deve ser analisada.

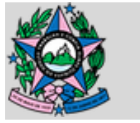

**Google Analytics:**

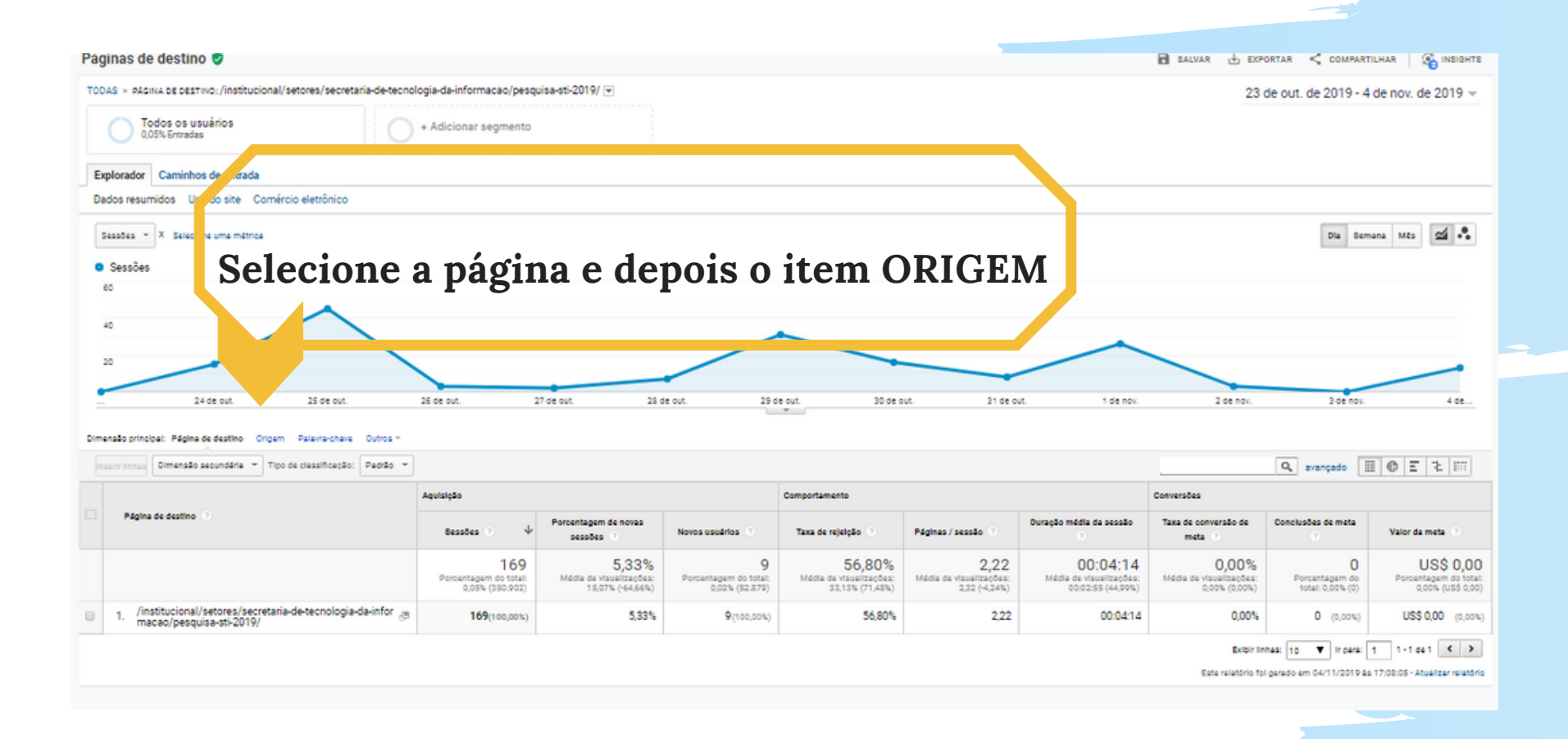

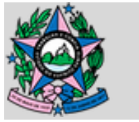

**pRONTO! Agora você tem todos os dados sobre a quantidade de cliques dados em cada link enviado,**

#### **IMPORTANTE QUE VERIFIQUE SE A DATA ESTÁ CORRETA**

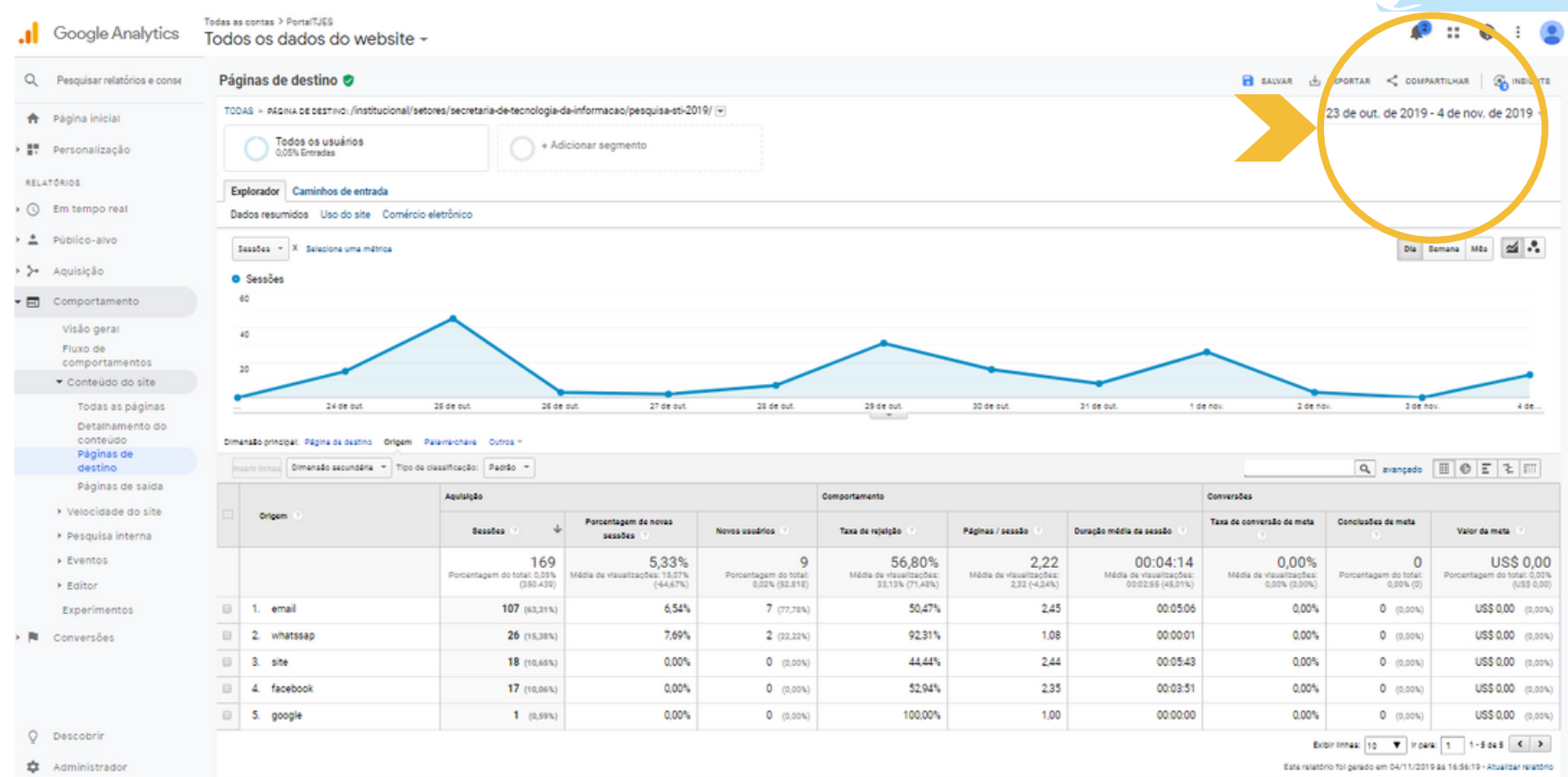

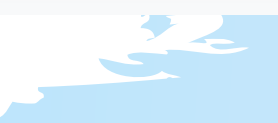